# 和歌山県公共工事等電子入札 平成29年度模擬入札 参加手順書

#### 平成29年5月 和歌山県技術調査課

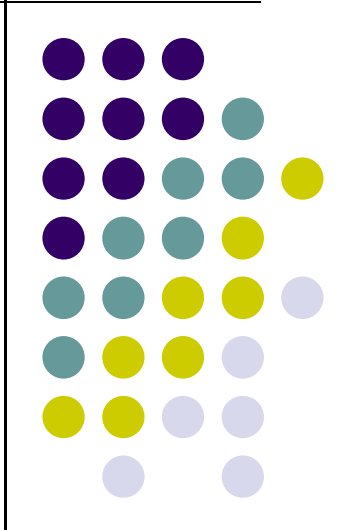

#### 1.模擬入札参加準備(5/18まで)

#### <5月18日まで>

(1)電子入札ホームページ画面左のメニュー「電子入札事前準備」をクリックして内容を読み、 パソコンやICカードの準備、パソコンの設定、システムへの利用者登録などを行って下さい。

(2)次に、入札情報システムホームページ画面左メニュー「設定方法」をクリックして内容を読み、 必要な設定を行ってください。

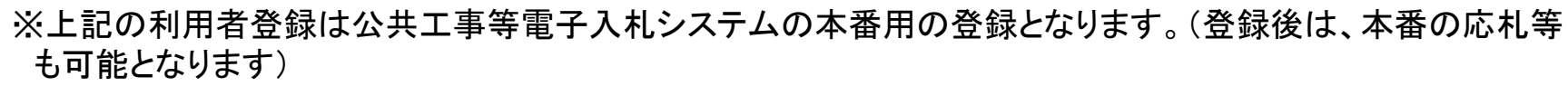

※なお、既に上記(1)、(2)の設定等がお済みの方は、模擬入札参加に際して新たにパソコンの設定や 利用者登録を行っていただく必要はありません。

※模擬入札の応札日までに登録すれば応札は可能ですが、混雑をさけるために、できるだけ5月18日までにご登録ください。

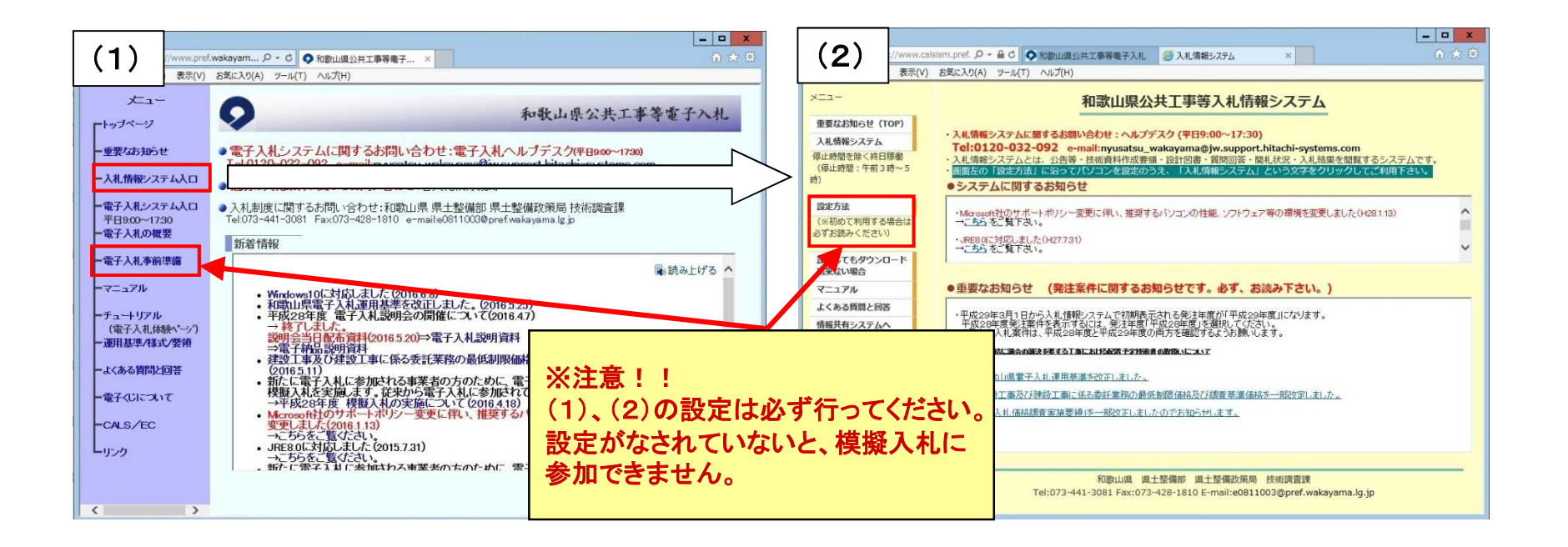

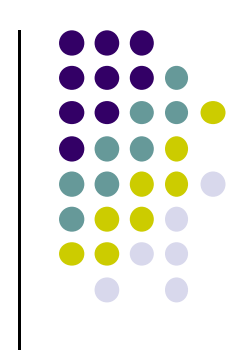

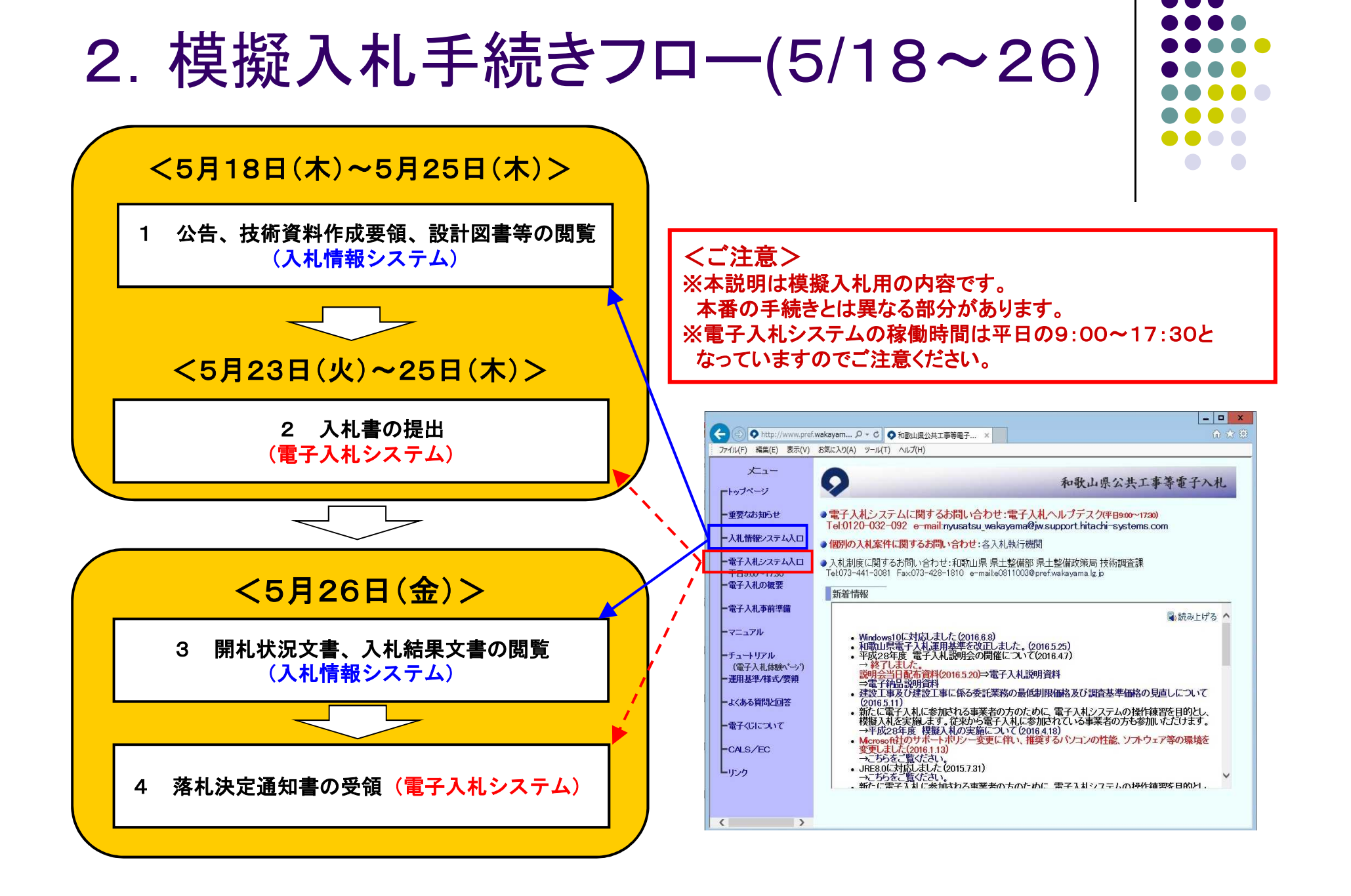

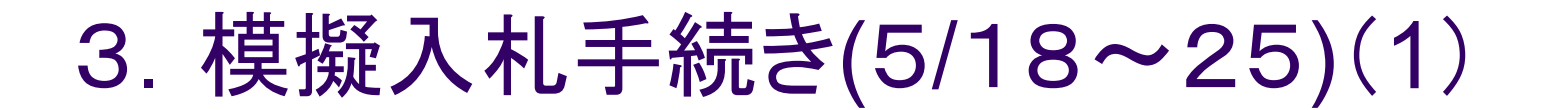

1 公告、設計図書等の閲覧<5月18日(木)~25日(木)>

5月18日から25日の間に、入札情報システムにて公告、設計図書を ダウンロードしていただきます。

O

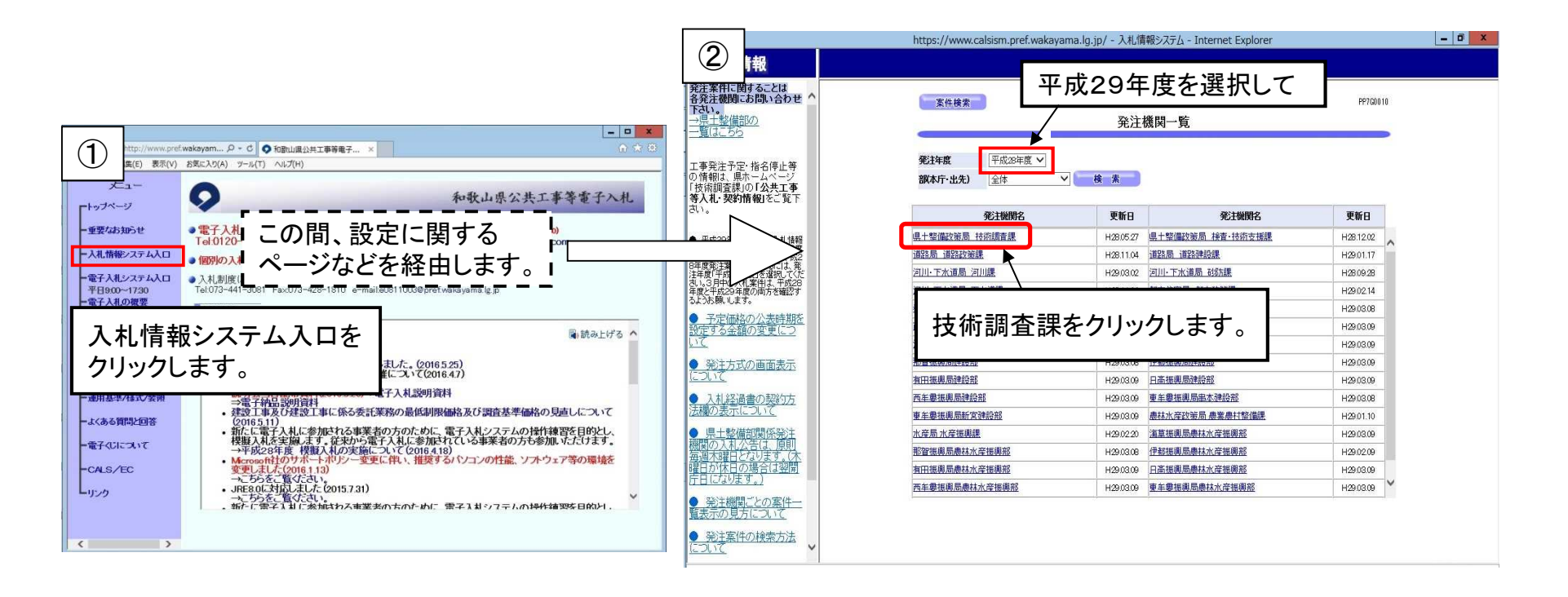

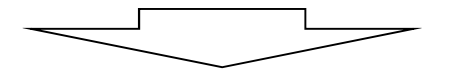

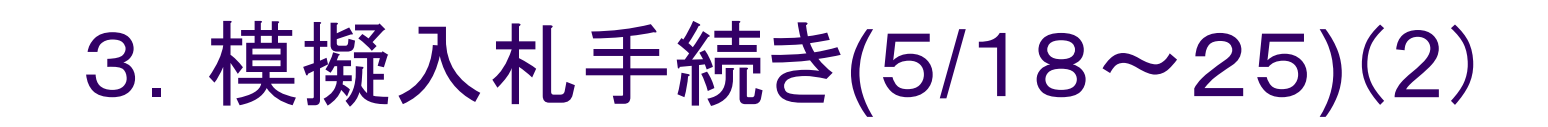

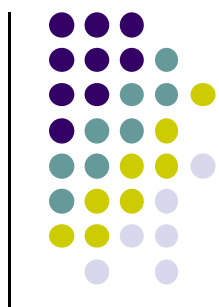

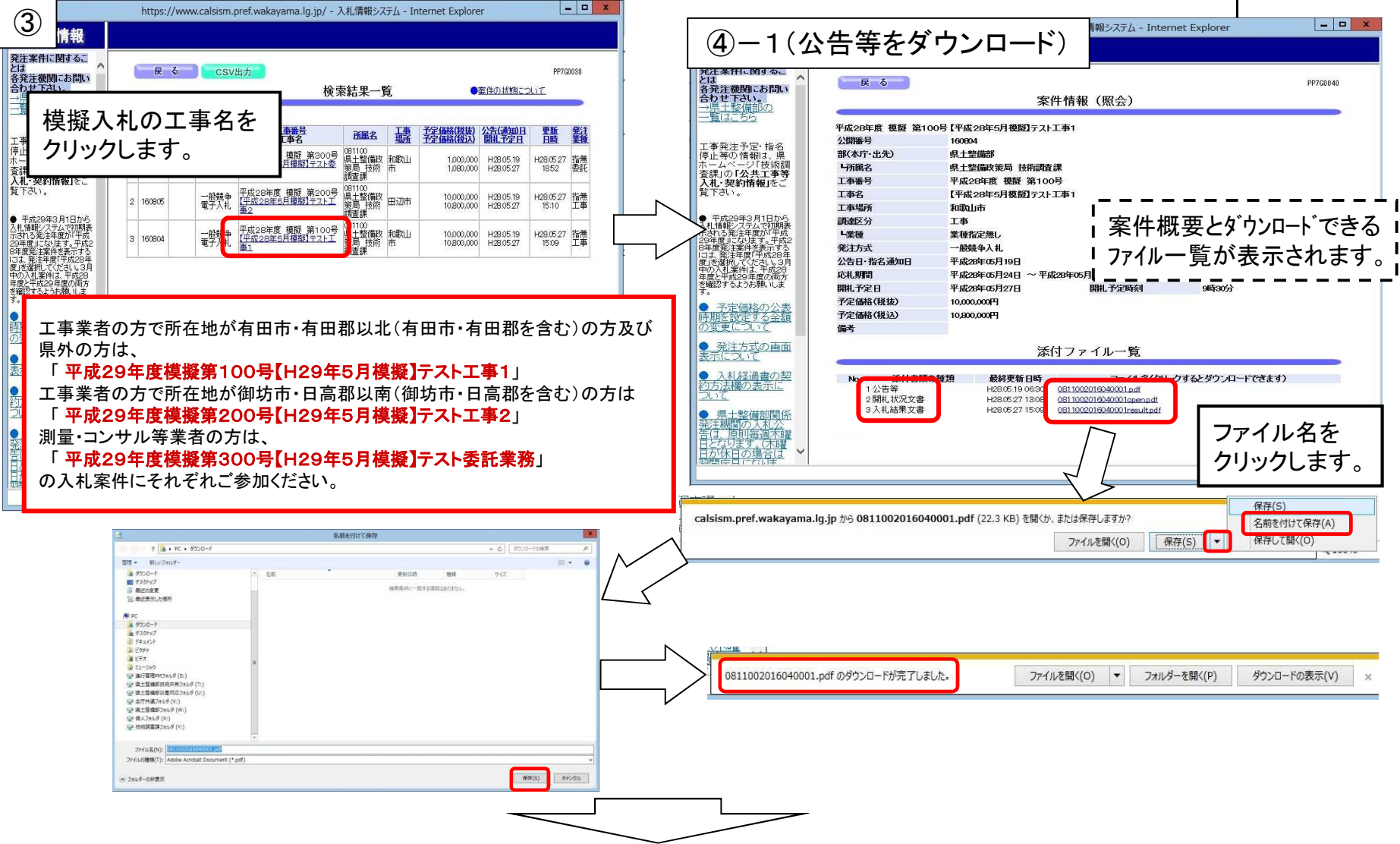

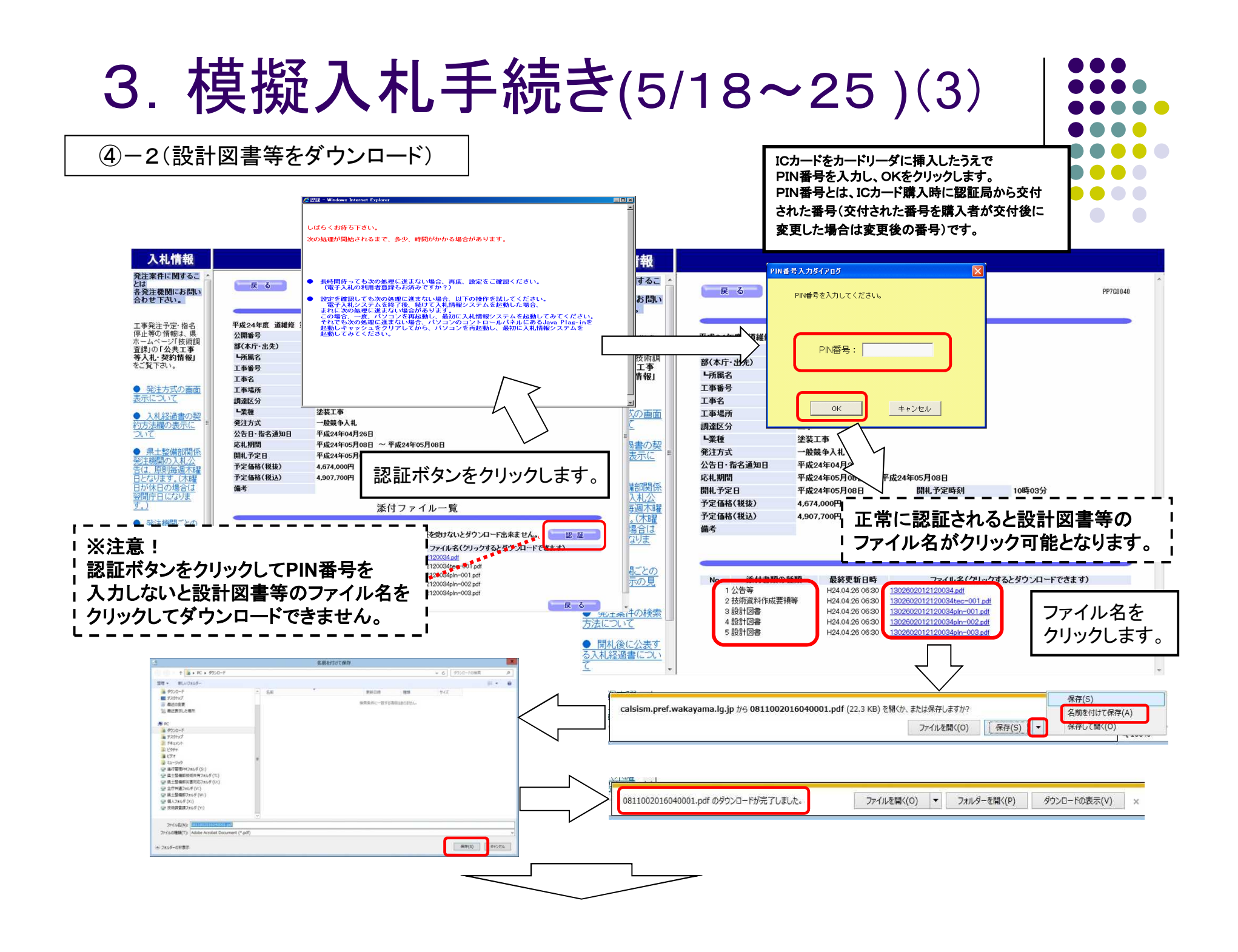

3.模擬入札手続き(5/23・24・25)(4)

2 入札書の提出<5月23日(火)・24日(水)・25日(木)>

5月23日·24日·25日の間で、電子入札システムにて入札書を提出していた だきます。

\*電子入札システムの稼働時間は平日の9:00~17:30となっていますのでご注意ください。 \*パソコンのトラブル等により入札書提出の締切に間に合わないといったことが無いよう、3日間の入札 書提出期間のうち、原則として初日か2日目に応札するようにしてください(これは実際の入札においても 同様です)。

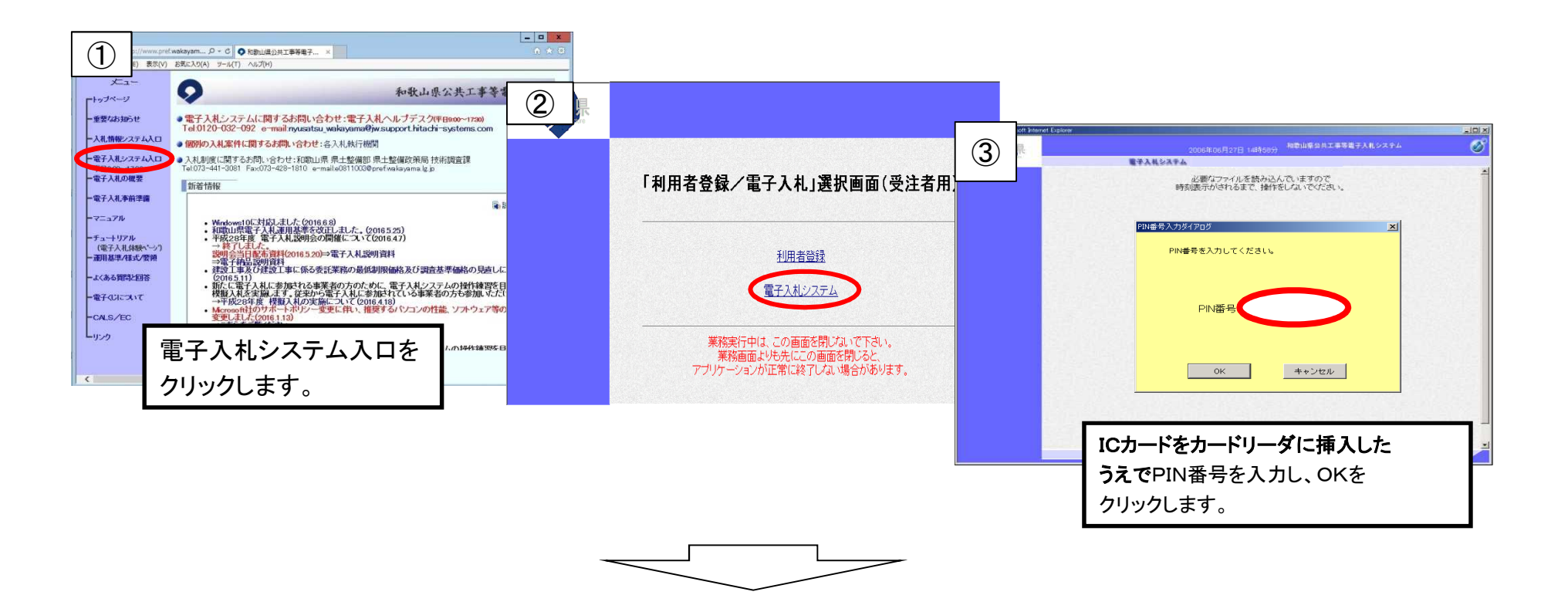

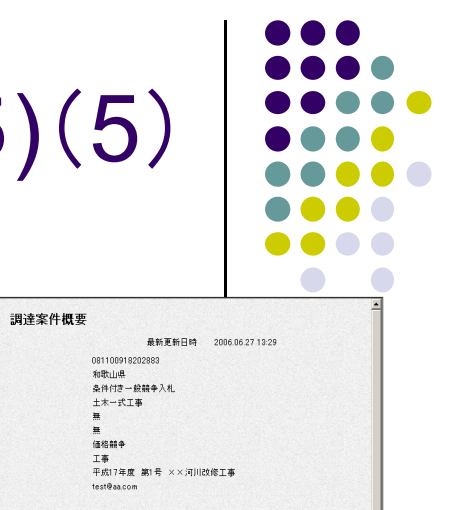

### 3.模擬入札手続き(5/23・24・25)(5)

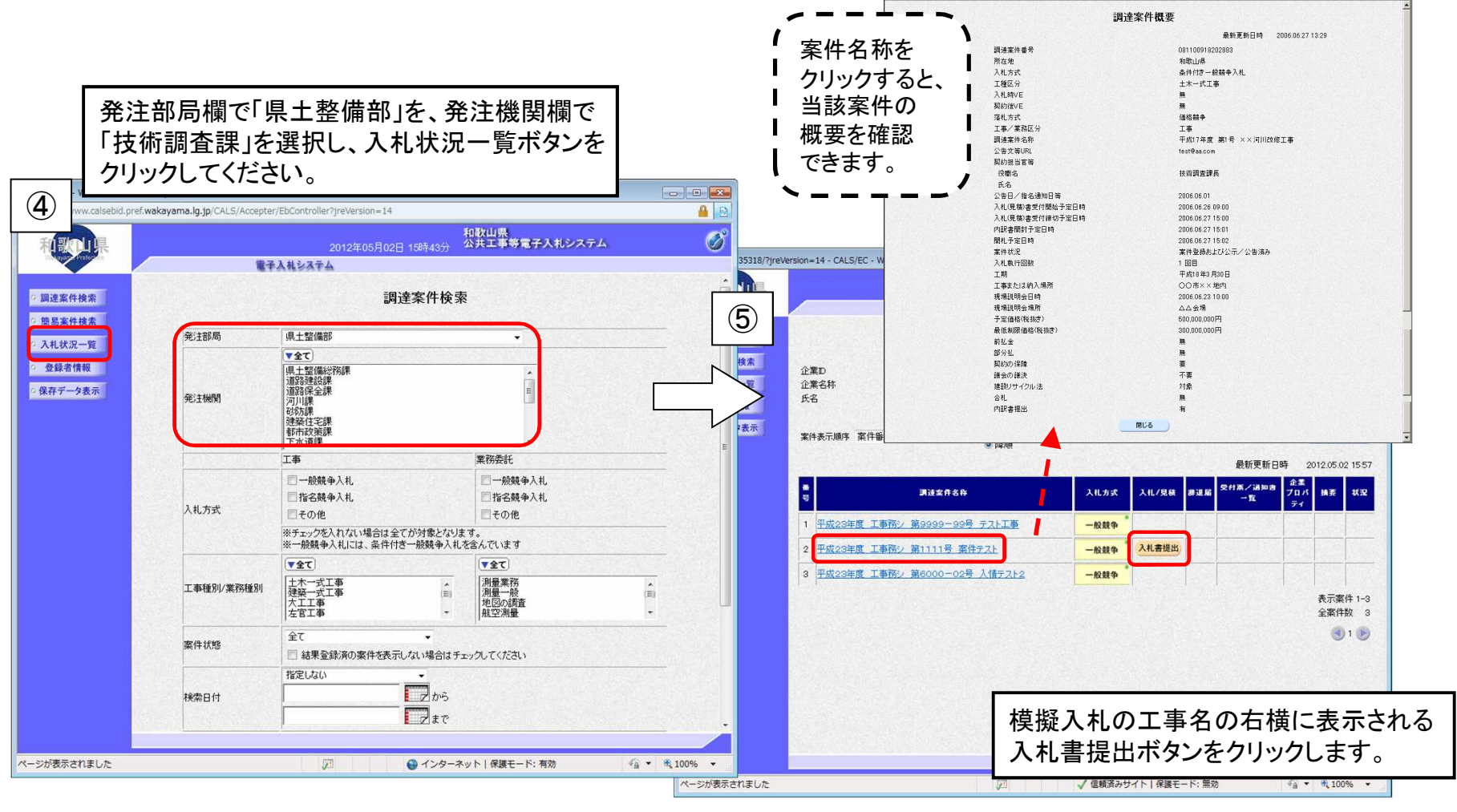

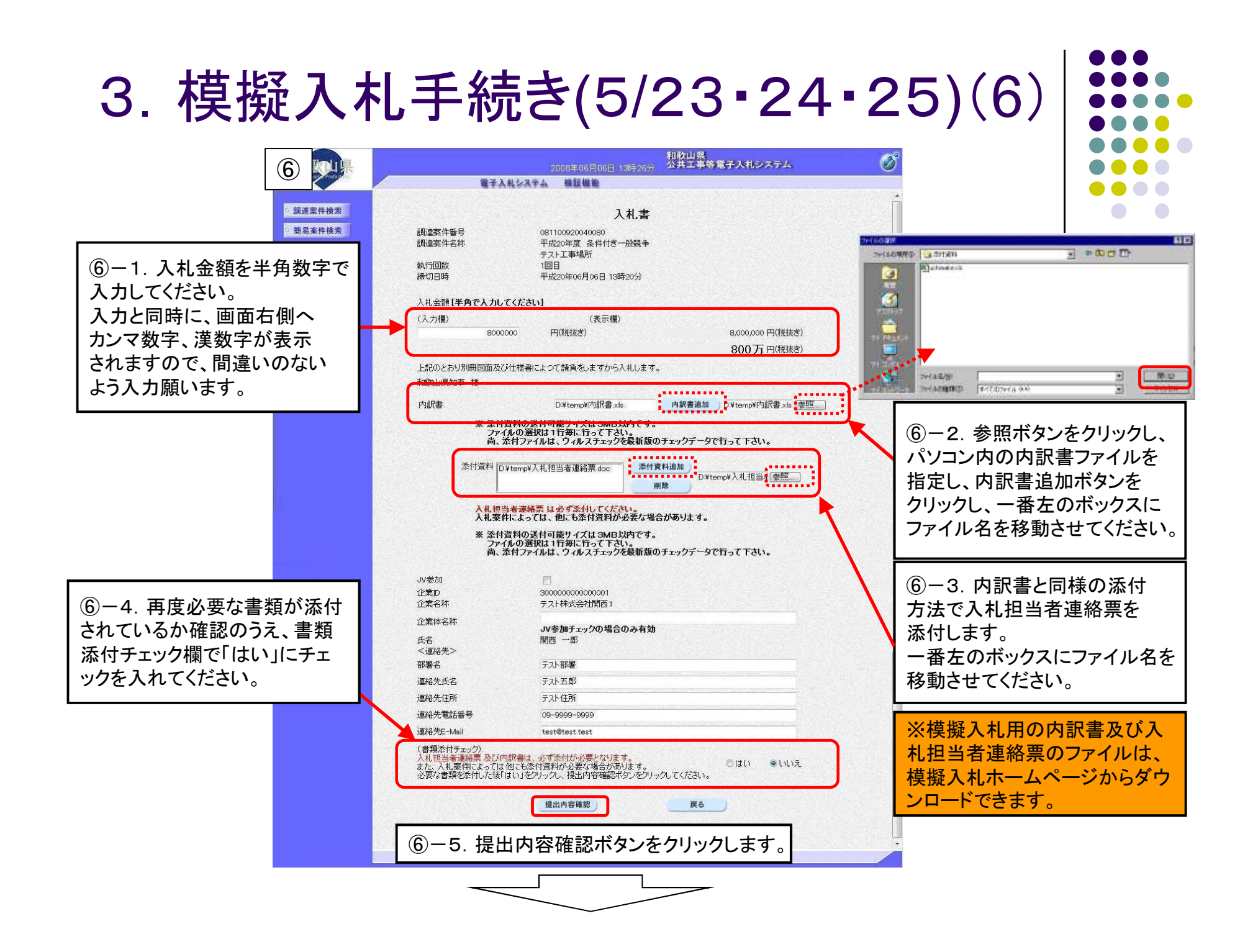

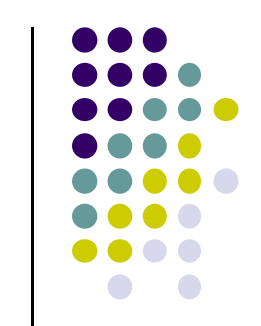

#### 3.模擬入札手続き(5/23・24・25)(7)

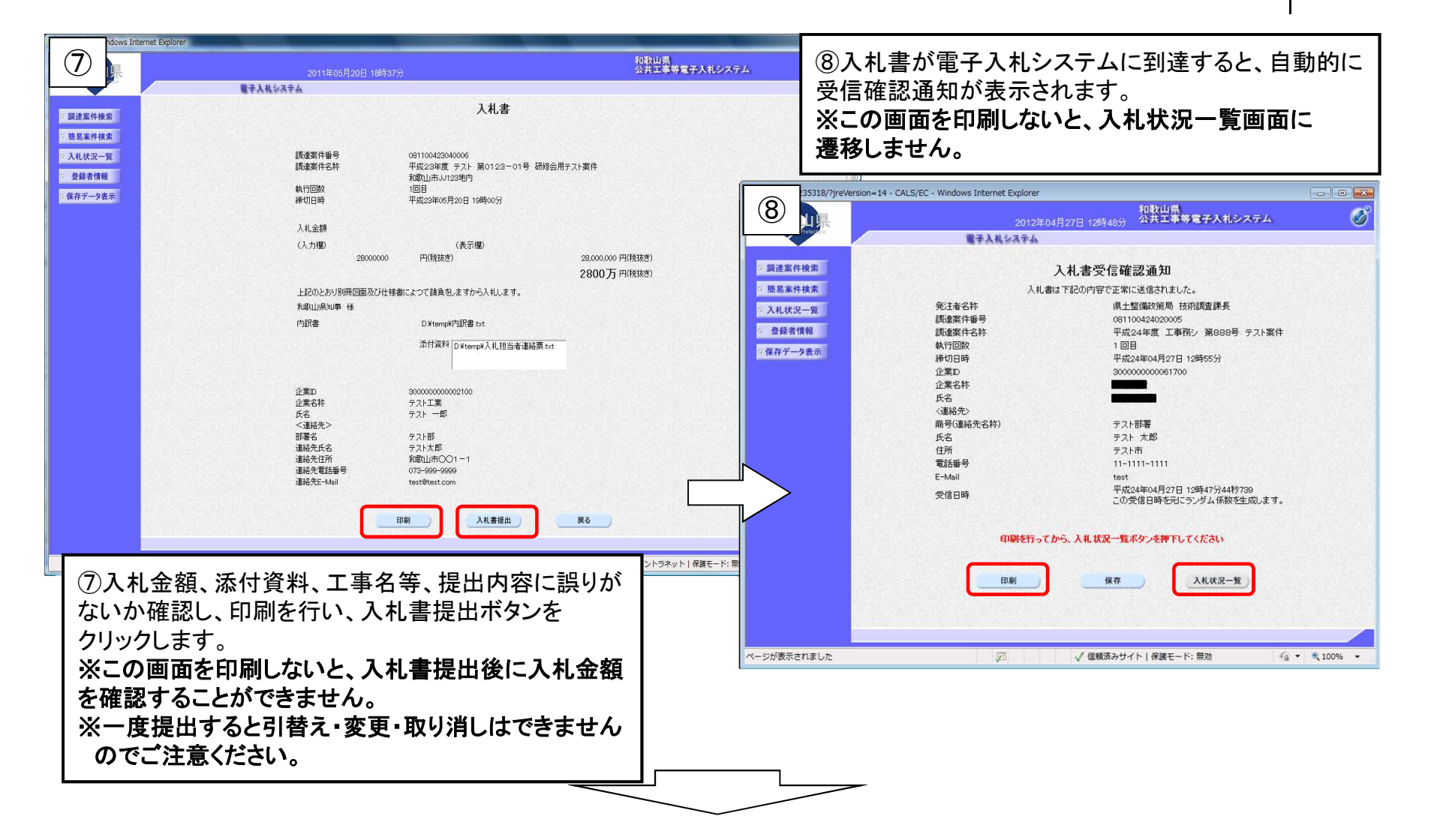

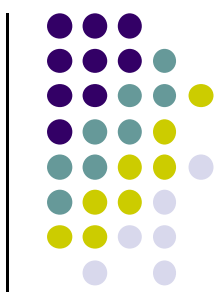

### 3.模擬入札手続き(5/23・24・25)(8)

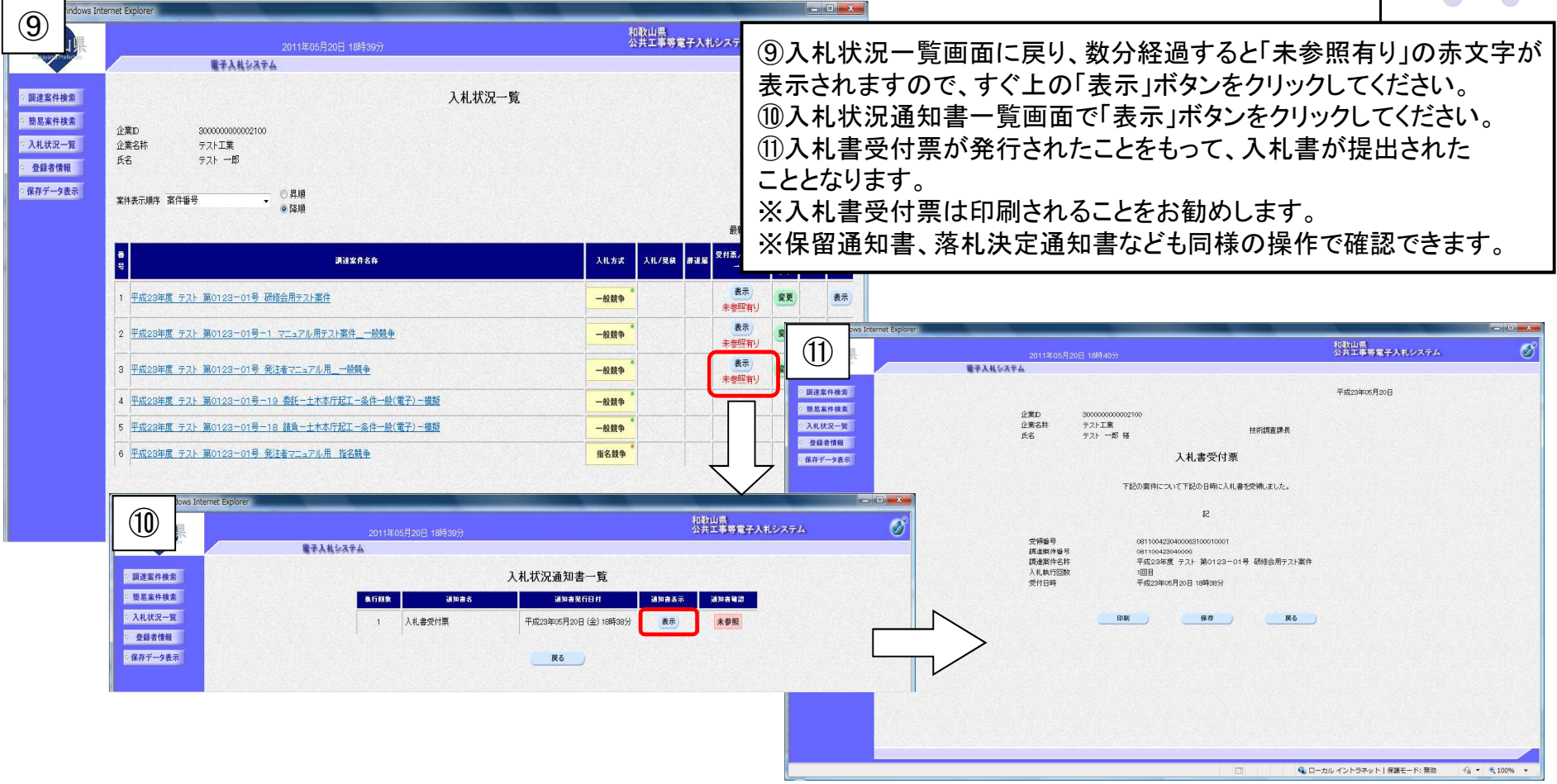

※5月23日~25日の間に行っていただく処理は以上で終了です。

4.模擬入札手続き(5/26~)(1)

3 開札状況文書、入札結果文書の閲覧<5月26日(金)~>

5月26日以降に、入札情報システムにて開札状況文書、入札結果文書を ダウンロードしていただきます。

※開札状況文書は5月26日13時30分頃、入札結果文書は15時頃に掲載する予定です。 (掲載時間は都合により前後する場合がありますのでご了承ください。)

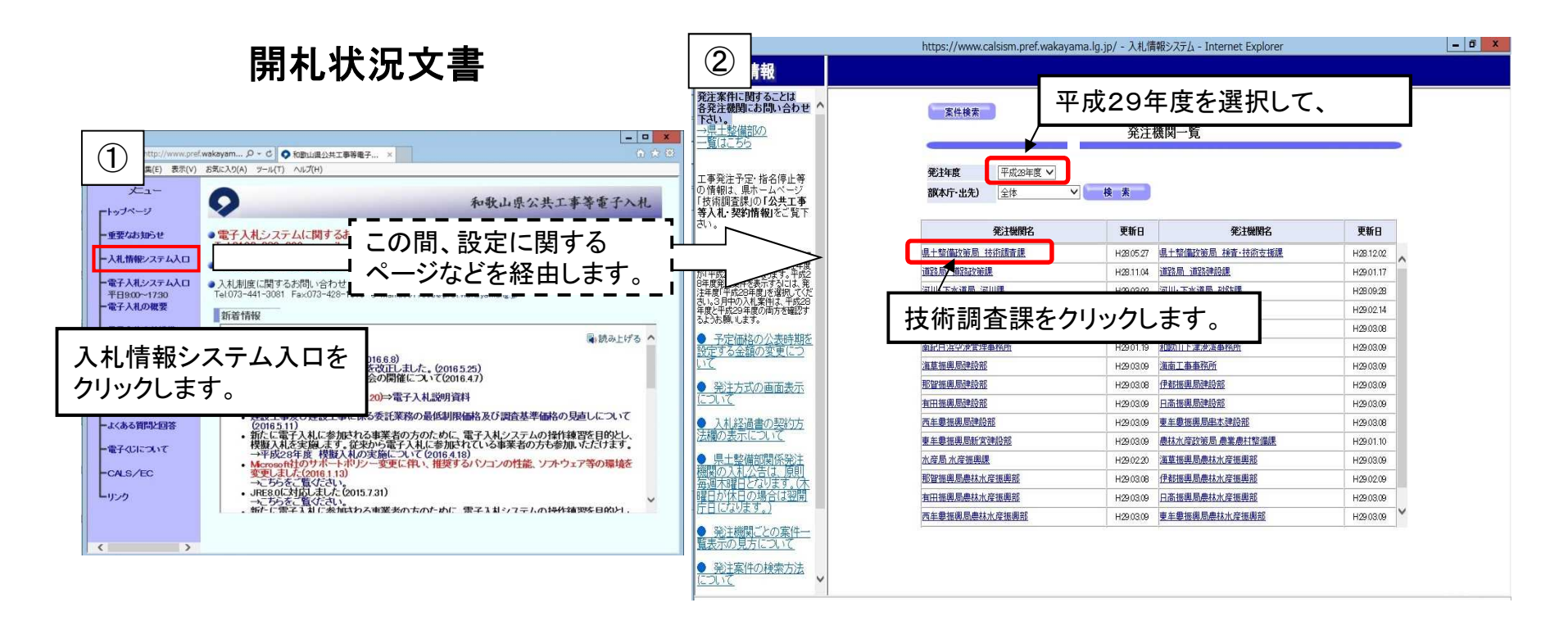

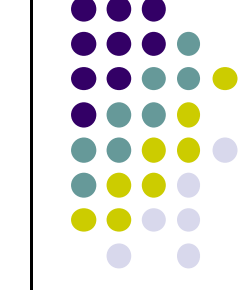

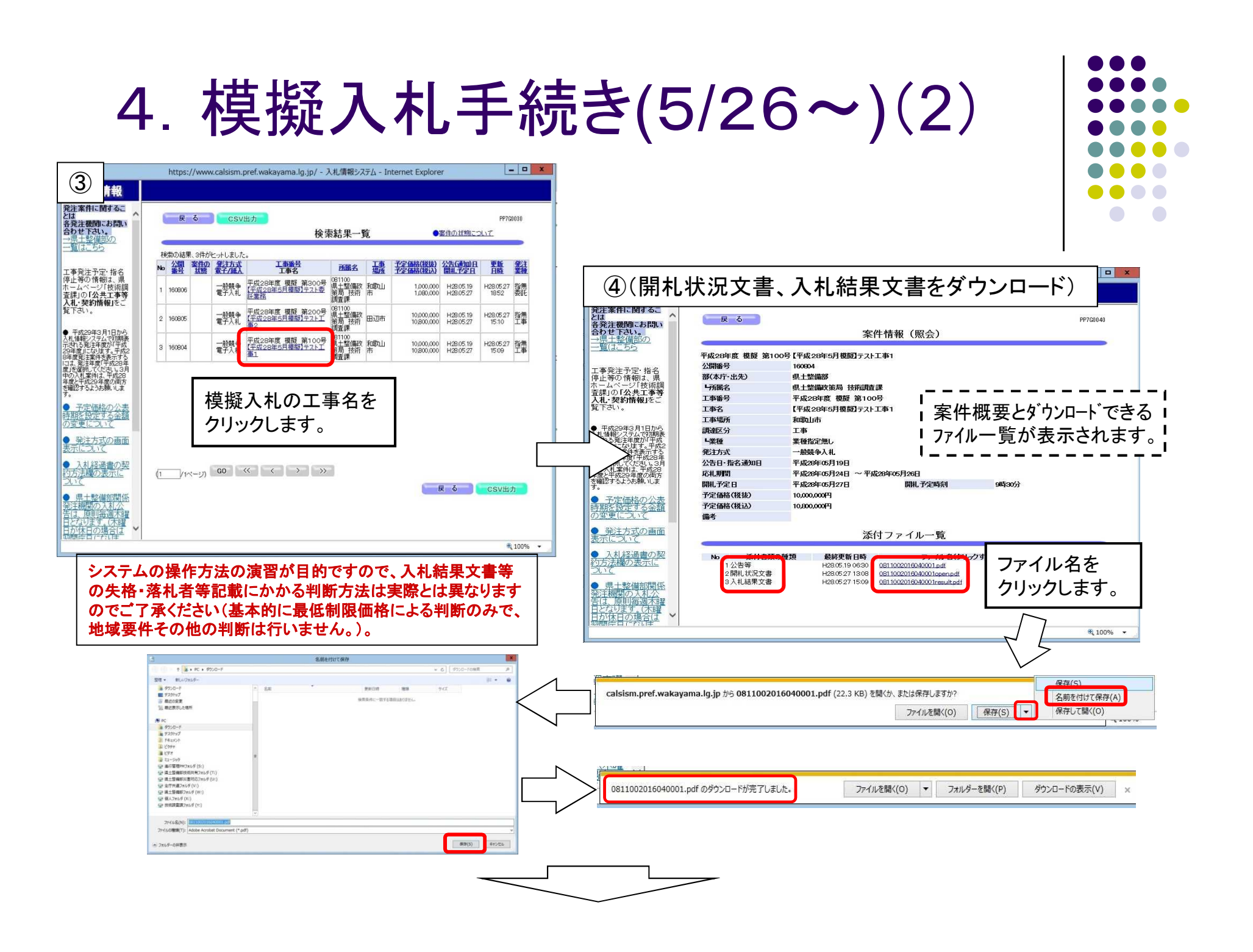

4.模擬入札手続き(5/26)(3) 4 落札決定通知書の受領<5月26日(金)~> 5月26日以降に、電子入札システムにて落札結果通知書を受領していた だきます。 ※落札結果通知書は5月26日15時頃に掲載する予定です。 (掲載時間は都合により前後する場合がありますのでご了承ください。) $\frac{1}{2}$  x pref.wakayam ... p - d | ● 和歌山県公共工事等量子 ... ×  $(1)$ 表示(V) お気に入り(A) ツール(T) ヘルプ(H)  $\bullet$ 和歌山県公共工 -<br>Friday ② 一重要なお知らせ ● 電子入札システムに関するお問い合わせ:電子入札ヘルプデスク(平B900 Tel 0120-032-092 e-mail musatsu wakayama@iw support hitachi 一入井情報システム入口 (明明の)社家件に関するお問い会わせ・久入社英行期間 一電子入札システム入口  $-I$  $I \times$  $\circled{3}$ 和歌山県公共工事等電子入札システム Ø 電子入札システム入口を 「利用者登録/雷子入札」選択画面(受注者用) **BTANGATA D JEE** し、<br>必要なファイルを読み込んでいますので<br>時刻表示がされるまで、操作をしないでください。 クリックします。 ました。(2016.5.25)<br>ドについて(2016.47) 7 44 08nm39cd3 - ⇒電子納品設明資料<br>• 建設工事及び建設工事に係る委託業務の最低制限価格及び調査基準価格の • 建設工事及び建設工事に係る委託業務の最低制限価格及び調査基準価格の<br>• 節化に電子入札に参加される事業者の方のために、電子入札システムの内指作、<br>- 機嫌入税を実績、複数、従来が違い方式、電子入札に参加されている事業者の方も参加<br>• 機嫌入税を実績、複数、従来が違い方式に参加されている事業者の方も参加<br>→ この会社を電化され、<br>- ME<u>andは利用</u>法人(2015.7.31)<br>→ PEALは大会Mix1.7.2015.7.31) ーよくある質問と回答 利用者登録  $E$ -274517417 PIN番号を入力してください。 CALS/EC 電子入札システ  $L_{0.22}$ PIN番号: 業務実行中は、この画面を閉じないで下さい。 - 業務画面よりも先にこの画面を閉じると、 アプリケーションが正常に終了しない場合があります。  $OK$ キャンセル ICカードをカードリーダに挿入した うえでPIN番号を入力し、OKを クリックします。

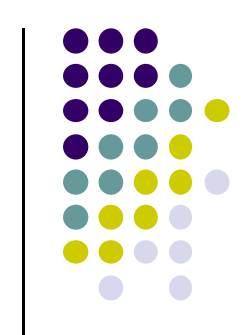

# 4.模擬入札手続き(5/26)(4)

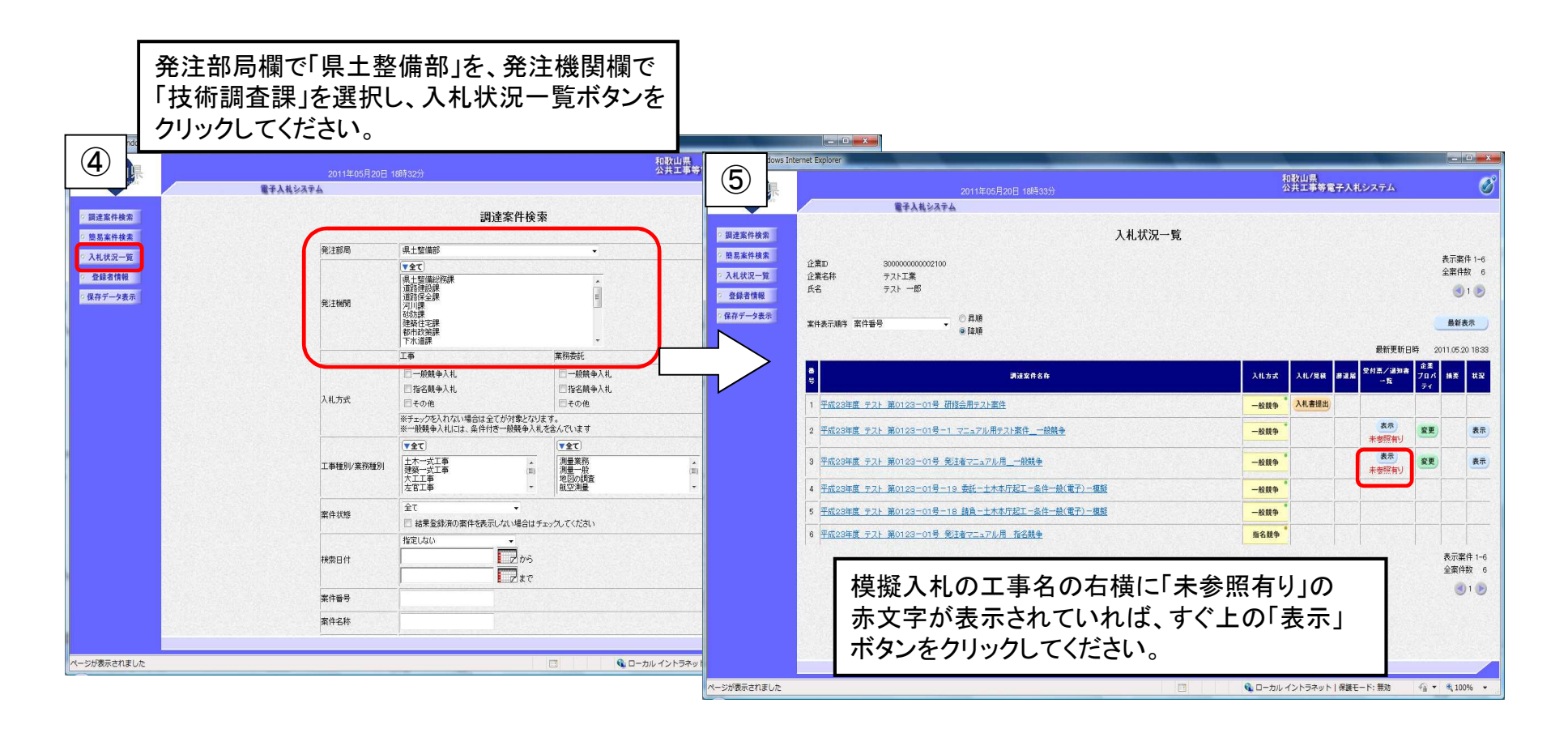

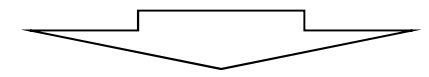

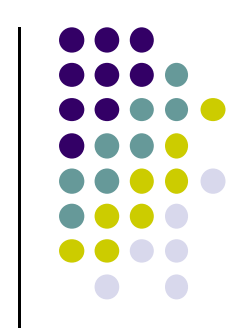

# 4.模擬入札手続き(5/26)(5)

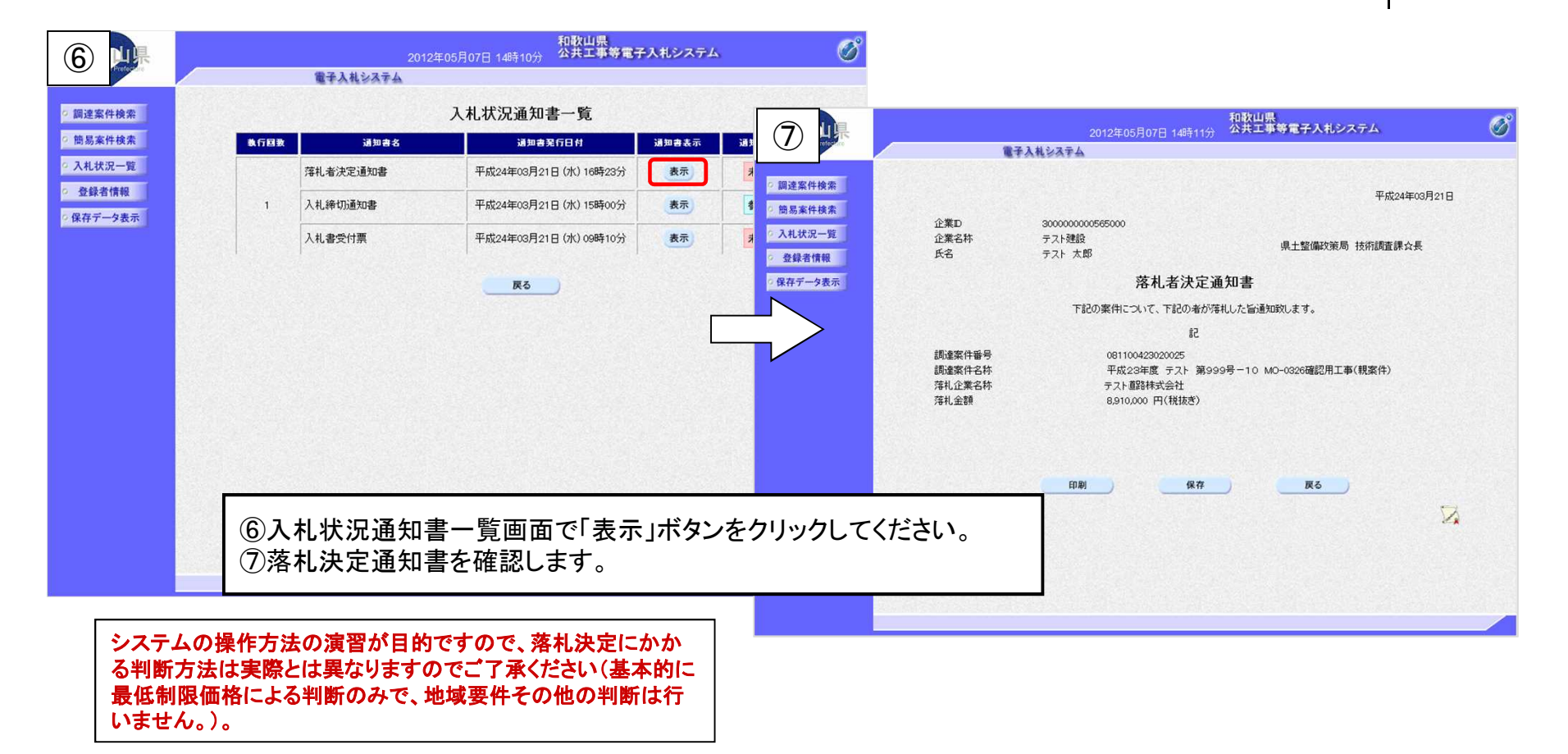

#### ※模擬入札の処理は以上で終了です。

# 5.わからないことがあれば・・・

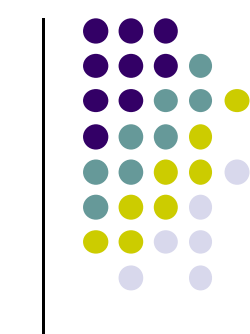

まず、ヘルプデスク(問い合わせ対応窓口)にお気軽にお電話ください。

#### ヘルプデスク電話番号:0120-032-092

E-mailアドレス nyusatsu\_wakayama@jw.support.hitachi-systems.com (対応時間:平日9:00~17:30)

お問い合わせ例:

- ・電子入札の参加準備について
- ・システムを利用するためのパソコン設定について
- ・システムの操作方法について
- ・システム操作時のエラーやトラブルに関する対処について、など。

※ただし、個別の入札案件の内容や、制度に関するご質問の場合は各発注機関又は技術調査課に、 ICカードに関するご質問の場合はICカードを購入された各認証局にお問い合わせいただくよう、 ヘルプデスクのオペレータがご案内する場合がありますのでご了承ください。